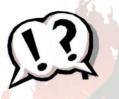

## Is there a wildfire?

Here's one way to HEAR about it and FIND OUT if it's near you

- **1. Sign up NOW for text alerts from Cal Fire, Watch Duty and** *The Union.* These will be *general alerts to fires in our region.* (This *different* from CodeRED, which alerts you only to fires that could become— or are a threat to your home).
  - To get **texts from Cal Fire**: visit <u>incidents.readyforwildfire.org</u>. In the box "Sign Up for Text Messages," enter your cellphone number and zip code, then click SIGN UP. Sign up your household members, too (and tell them).
  - **Download the Watch Duty app to your smartphone** via App store or Google Play. Sign up and select "Nevada County" to get real-time push notifications about local wildfires directly to your phone. More info at <a href="https://www.watchduty.org/">https://www.watchduty.org/</a>
  - **Text "UnionNews**" (without quotes) to the number 86677 to receive Breaking News texts from *The Union* newspaper.
- 2. If you receive one of the above text alerts, or you just hear something about a wildfire (beware of rumors on social media this is how to check them out) follow these steps:
  - Visit <u>YubaNet.com</u>, click *Happening Now* on the top navigation bar. Scroll to find info on a fire. If the fire is already big, you may find just one entry with a link taking you to a page that's about that fire only, with ongoing frequent updates. Keep that page open in a tab on your web browser and re-load the page frequently to stay updated on the status of the fire.
  - In a new tab on your web browser, visit <a href="ReadyNevadaCounty.org/dashboard">ReadyNevadaCounty.org/dashboard</a>. Note: this County Dashboard is not activated for every fire, only for those that become threatening to homes and lives. If you don't see active fire information, go back to YubaNet and follow it that way. If the fire keeps growing, check the Dashboard again. If the Dashboard becomes activated, re-load the page frequently to stay updated.
    - On a desktop computer or laptop, the Dashboard's left panel should name the fire and give a few statistics (once they're available).
    - The middle panel will have a map. Zoom in to see if you can see Zones that are under Evacuation Orders or Warnings and note where they are compared to you. (If necessary, keep zooming in until you can read a street name.)
    - Click the Current Wind & Weather tab on the top bar, zoom in as needed and see if
      the wind is blowing in your direction. Wind direction can change abruptly, but for
      now, this will tell you if the fire is being pushed in your direction (or not).
    - The right-hand panel is a Twitter feed from the County, constantly updated with Cal Fire and Sheriff's Office tweets on fire activity and evacuations. These tweets are very current and helpful -- review them as they are updated.

**NOTE**: the **ReadyNevadaCounty.org/dashboard** *mobile* (*phone* & *tablet*) *app* will work differently -- small phone screens make it difficult to present multiple types of data. It is easiest to see everything and navigate the Dashboard on a desktop or laptop computer screen.